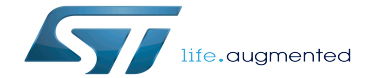

CRYP device tree configuration

CRYP device tree configuration

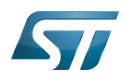

# **Contents**

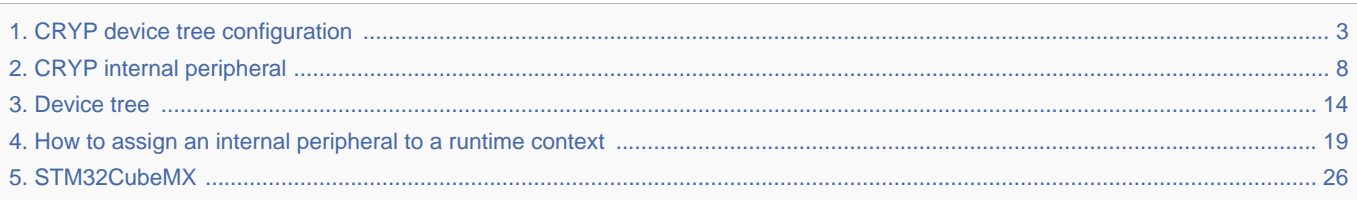

Stable: 13.05.2020 - 08:30 / Revision: 13.05.2020 - 08:28

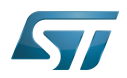

Stable: 13.05.2020 - 08:30 / Revision: 13.05.2020 - 08:28

<span id="page-2-0"></span>A [quality version](https://wiki.st.com/stm32mpu-ecosystem-v2/index.php?title=CRYP_device_tree_configuration&stableid=70685) of this page, [approved](https://wiki.st.com/stm32mpu-ecosystem-v2/index.php?title=Special:Log&type=review&page=CRYP_device_tree_configuration) on 13 May 2020, was based off this revision.

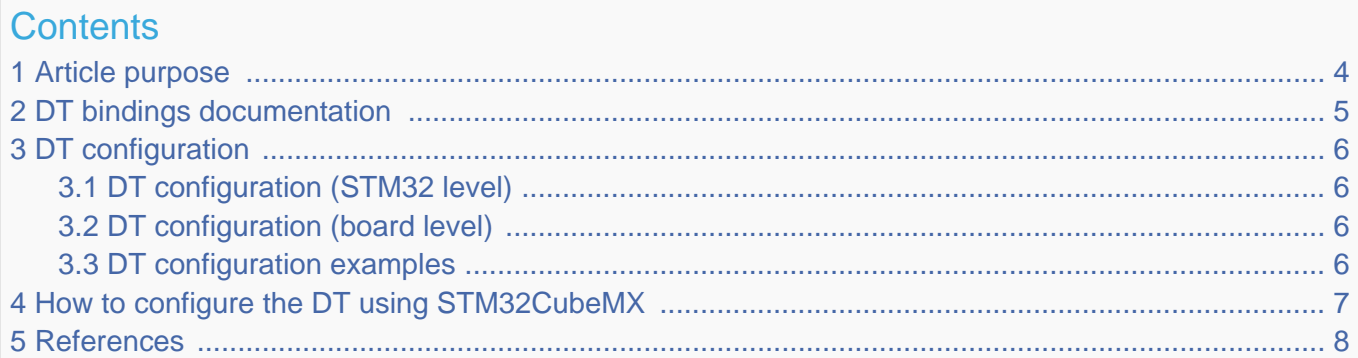

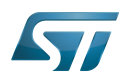

## <span id="page-3-0"></span>Article purpose 1

<span id="page-3-1"></span>The purpose of this article is to explain how to configure the  $C R Y P^{[1]}$  $C R Y P^{[1]}$  $C R Y P^{[1]}$  when the peripheral is assigned to Linux®OS.

The configuration is performed using the **device tree mechanism**<sup>[\[2\]](#page-18-1)</sup>.

<span id="page-3-2"></span>The [Device tree](#page-13-0) provides a hardware description of the  $C R Y P^{[1]}$  $C R Y P^{[1]}$  $C R Y P^{[1]}$ , used by STM32  $C R Y P$  Linux driver.

If the peripheral is assigned to another execution context, refer to [How to assign an internal peripheral to a runtime context](#page-18-0) article for guidelines on peripheral assignment and configuration.

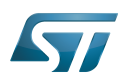

## <span id="page-4-0"></span>DT bindings documentation 2

<span id="page-4-1"></span>The CRYP<sup>[\[1\]](#page-7-2)</sup> is represented by the STM32 CRYP device tree bindings<sup>[\[3\]](#page-13-1)</sup>.

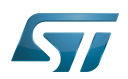

## <span id="page-5-0"></span>DT configuration 3

This hardware description is a combination of STM32 microprocessor and board device tree files. See [Device tree](#page-13-0) for explanations on device tree file split.

The STM32CubeMX can be used to generate the board device tree. Refer to [#How\\_to\\_configure\\_the\\_DT\\_using\\_STM32CubeMX](#page-6-0) for more details.

### <span id="page-5-1"></span>DT configuration (STM32 level) 3.1

The CRYP node is declared in stm32mp15xc.dtsi<sup>[\[4\]](#page-7-3)</sup> and stm32mp15xf.dtsi<sup>[\[5\]](#page-7-4)</sup>. It provides the hardware registers base address, clock, interrupt and reset.

```
cryp1: cryp@54001000 {
 compatible = "st,stm32mp1-cryp";
 reg = <0x54001000 0x400>;
 interrupts = <GIC_SPI 79 IRQ_TYPE_LEVEL_HIGH>;
        clocks = <&scmi0_clk CK_SCMI0_CRYP1>;
        resets = <&scmi0_reset RST_SCMI0_CRYP1>;
       status = "disabled";};
```
# **Warning**

This device tree part is related to STM32 microprocessors. It should be kept as is, without being modified by the end-user.

### <span id="page-5-2"></span>DT configuration (board level) 3.2

This part is used to enable the CRYP used on a board. This is done by setting the status property to okay.

### <span id="page-5-3"></span>DT configuration examples 3.3

```
&cryp1 {
          status = "okay";
};
```
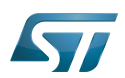

## <span id="page-6-0"></span>How to configure the DT using STM32CubeMX 4

The [STM32CubeMX](#page-25-0) tool can be used to configure the STM32MPU device and get the corresponding [platform configuration](#page-16-0)  [device tree](#page-16-0) files.

The STM32CubeMX may not support all the properties described in the above [DT bindings documentation](#page-4-0) paragraph. If so, the tool inserts user sections in the generated device tree. These sections can then be edited to add some properties and they are preserved from one generation to another. Refer to [STM32CubeMX](#page-25-0) user manual for further information.

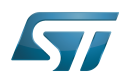

### <span id="page-7-1"></span>**References** 5

# Please refer to the following links for additional information:

- <span id="page-7-2"></span>[1.0](#page-3-1)[1.1](#page-3-2)[1.2](#page-4-1) [CRYP internal peripheral](#page-7-0)  $\bullet$
- $\bullet$ [Device tree](#page-16-0)
- $\bullet$ [Documentation/devicetree/bindings/crypto/st,stm32-cryp.txt](https://github.com/STMicroelectronics/linux/blob/v5.4-stm32mp/Documentation/devicetree/bindings/crypto/st,stm32-cryp.txt)
- <span id="page-7-3"></span> $\bullet$ [STM32MP157C device tree file](https://github.com/STMicroelectronics/linux/blob/v5.4-stm32mp/arch/arm/boot/dts/stm32mp15xc.dtsi)
- <span id="page-7-4"></span>[STM32MP157F device tree file](https://github.com/STMicroelectronics/linux/blob/v5.4-stm32mp/arch/arm/boot/dts/stm32mp15xf.dtsi)

# Cryptographic processor

Linux $^{\circledR}$  is a registered trademark of Linus Torvalds.

Operating System

Device Tree

Generic Interrupt Controller

<span id="page-7-0"></span>Serial Peripheral Interface Stable: 12.02.2020 - 16:40 / Revision: 12.02.2020 - 16:37

A [quality version](https://wiki.st.com/stm32mpu-ecosystem-v2/index.php?title=CRYP_internal_peripheral&stableid=68218) of this page, [approved](https://wiki.st.com/stm32mpu-ecosystem-v2/index.php?title=Special:Log&type=review&page=CRYP_internal_peripheral) on 12 February 2020, was based off this revision.

# **Contents**

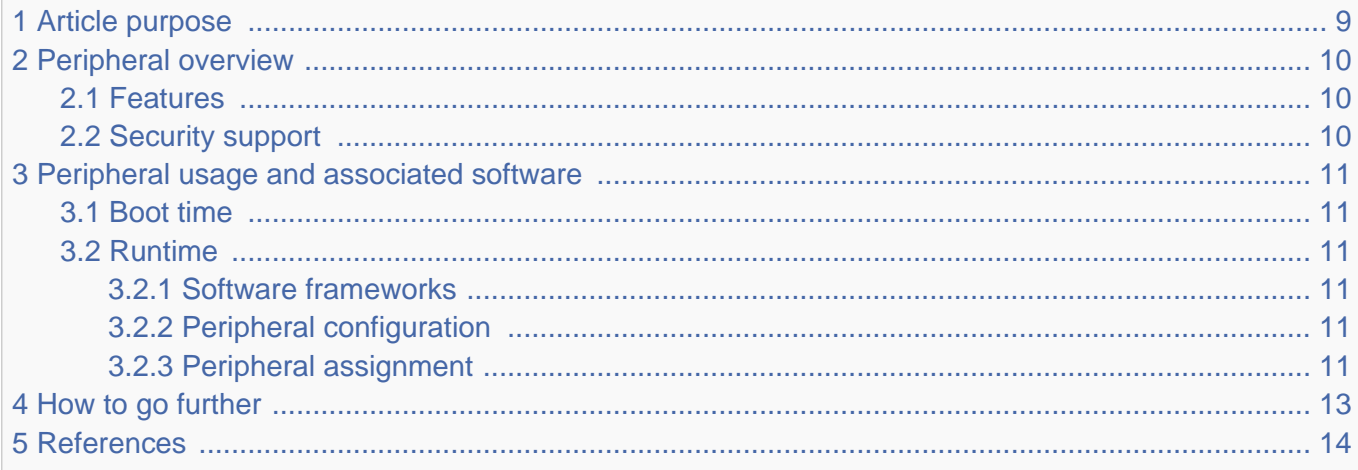

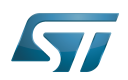

## <span id="page-8-0"></span>Article purpose 1

The purpose of this article is to:

- $\bullet$ briefly introduce the CRYP peripheral and its main features
- indicate the level of security supported by this hardware block  $\bullet$
- $\bullet$ explain how each instance can be allocated to the three runtime contexts and linked to the corresponding software components
- explain how to configure the CRYP peripheral.

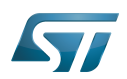

## <span id="page-9-0"></span>Peripheral overview 2

The CRYP peripheral provides hardware acceleration to encrypt or decrypt data using the DES<sup>[\[1\]](#page-13-3)</sup>, TDES<sup>[\[2\]](#page-18-1)</sup> or AES<sup>[\[3\]](#page-13-1)</sup> algorithms. It also supports multiple key sizes and chaining modes.

### <span id="page-9-1"></span>**Features** 2.1

Refer to [STM32MP15 reference manuals](https://wiki.st.com/stm32mpu-ecosystem-v2/wiki/STM32MP15_resources#Reference_manuals) for the complete list of features, and to the software components, introduced below, to know which features are really implemented.

### <span id="page-9-2"></span>Security support 2.2

CRYP1 is a secure peripheral (under [ETZPC](https://wiki.st.com/stm32mpu-ecosystem-v2/wiki/ETZPC_internal_peripheral) control). CRYP2 is a non secure peripheral.

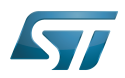

## <span id="page-10-0"></span>Peripheral usage and associated software 3

#### <span id="page-10-1"></span>Boot time 3.1

CRYP1 is not used during boot process.

#### <span id="page-10-2"></span>Runtime 3.2

CRYP1 instance can be allocated to:

the  $Arm^{\circledR}$ Cortex $^{\circledR}$ -A7 secure core to be controlled in OP-TEE by the [CRYP OP-TEE driver](https://wiki.st.com/stm32mpu-ecosystem-v2/wiki/OP-TEE_overview)  $\bullet$ 

## or

The Arm<sup>®</sup>Cortex<sup>®</sup> -A7 non-secure for using in Linux<sup>®</sup> with [Linux Crypto framework](https://wiki.st.com/stm32mpu-ecosystem-v2/wiki/Crypto_API_overview)  $\bullet$ 

CRYP2 instance can be allocated to:

 $\bullet$  the Arm <sup>®</sup>Cortex<sup>®</sup>-M4 to be controlled in STM32Cube MPU Package by [STM32Cube CRYP driver](https://wiki.st.com/stm32mpu-ecosystem-v2/wiki/STM32CubeMP1_architecture)

Chapter [Peripheral assignment](#page-10-5) describes which peripheral instance can be assigned to which context.

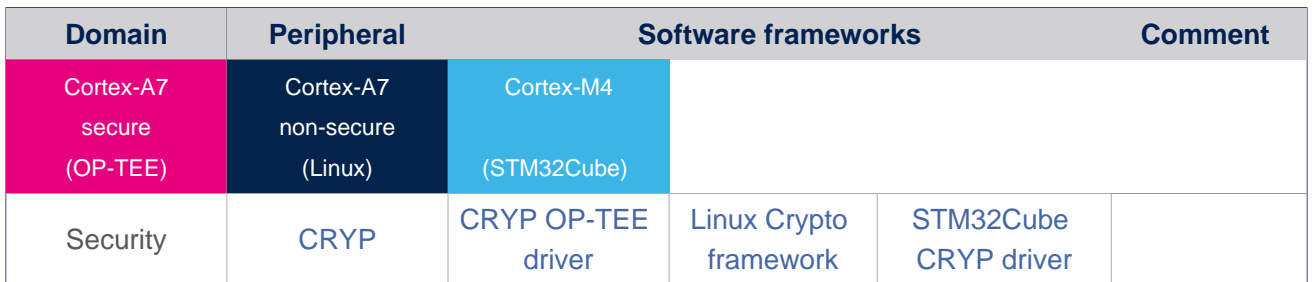

#### <span id="page-10-3"></span>Software frameworks 3.2.1

#### <span id="page-10-4"></span>Peripheral configuration 3.2.2

The configuration is applied by the firmware running in the context to which the peripheral is assigned. The configuration can be done alone via the [STM32CubeMX](#page-25-0) tool for all internal peripherals, and then manually completed (particularly for external peripherals), according to the information given in the corresponding software framework article.

#### <span id="page-10-5"></span>Peripheral assignment 3.2.3

Check boxes illustrate the possible peripheral allocations supported by [STM32 MPU Embedded Software](https://wiki.st.com/stm32mpu-ecosystem-v2/wiki/STM32MPU_Embedded_Software_architecture_overview):

- $\bullet$ means that the peripheral can be assigned () to the given runtime context.
- $\bullet$ is used for system peripherals that cannot be unchecked because they are statically connected in the device.

Refer to [How to assign an internal peripheral to a runtime context](#page-18-0) for more information on how to assign peripherals manually or via [STM32CubeMX](#page-25-0).

The present chapter describes STMicroelectronics recommendations or choice of implementation. Additional possiblities might be described in [STM32MP15 reference manuals.](https://wiki.st.com/stm32mpu-ecosystem-v2/wiki/STM32MP15_resources#Reference_manuals)

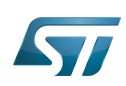

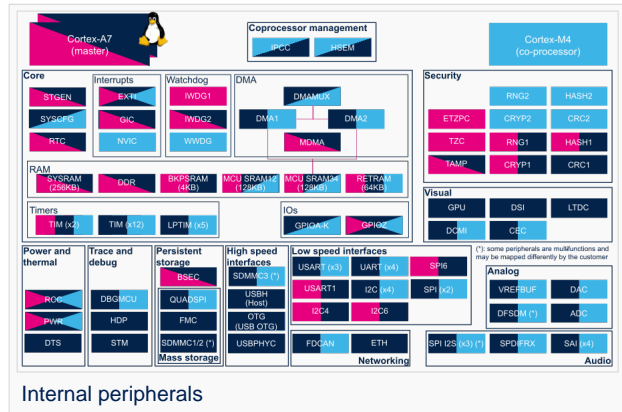

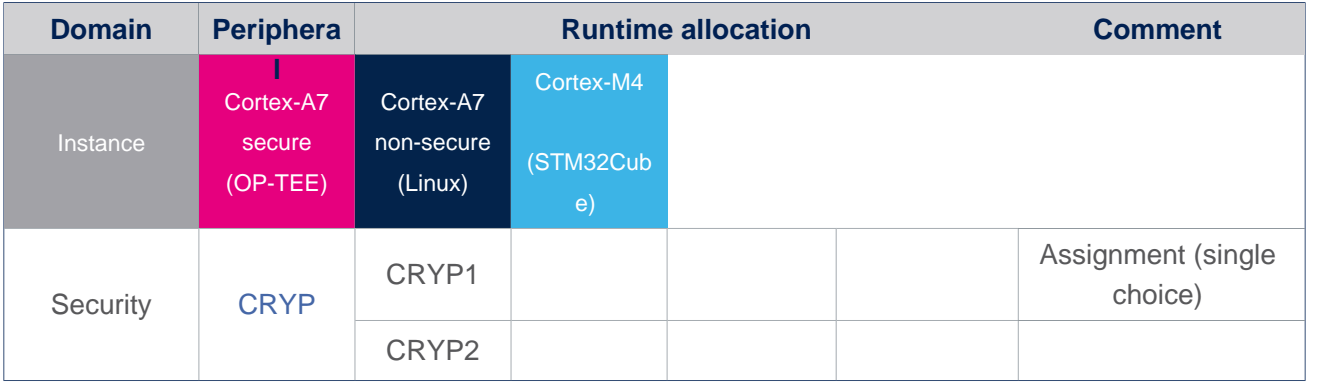

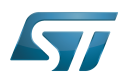

## <span id="page-12-0"></span>How to go further 4

Not applicable.

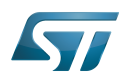

### <span id="page-13-2"></span>**References** 5

<span id="page-13-3"></span>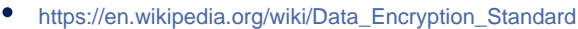

- [https://en.wikipedia.org/wiki/Triple\\_DES](https://en.wikipedia.org/wiki/Triple_DES)  $\bullet$
- <span id="page-13-1"></span> $\bullet$ [https://en.wikipedia.org/wiki/Advanced\\_Encryption\\_Standard](https://en.wikipedia.org/wiki/Advanced_Encryption_Standard)

Cryptographic processor

Data Encryption Standard

Triple Data Encryption Standard

Advanced Encryption Standard

Arm $^{\circledR}$  is a registered trademark of Arm Limited (or its subsidiaries) in the US and/or elsewhere.

Cortex<sup>®</sup>

Open Portable Trusted Execution Environment

Linux $^{\circledR}$  is a registered trademark of Linus Torvalds.

<span id="page-13-0"></span>Microprocessor Unit Stable: 04.02.2020 - 07:47 / Revision: 04.02.2020 - 07:34

A [quality version](https://wiki.st.com/stm32mpu-ecosystem-v2/index.php?title=Device_tree&stableid=67407) of this page, [approved](https://wiki.st.com/stm32mpu-ecosystem-v2/index.php?title=Special:Log&type=review&page=Device_tree) on 4 February 2020, was based off this revision.

# **Contents**

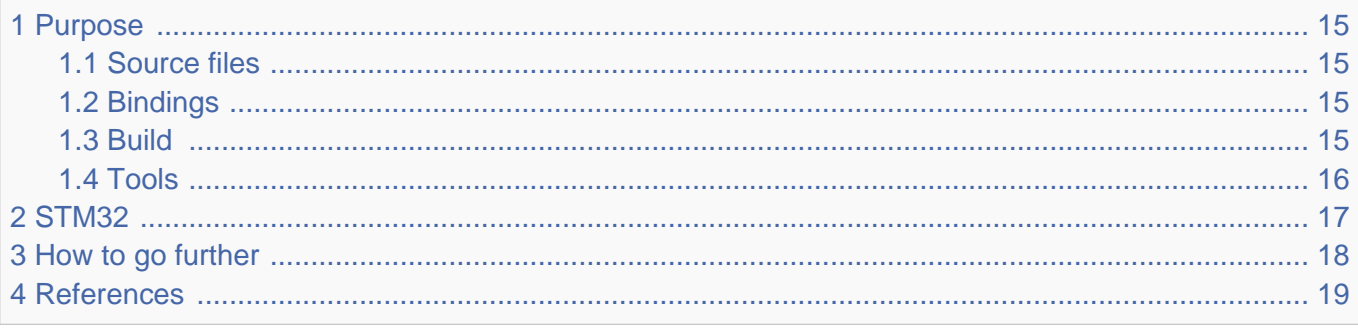

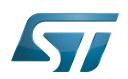

### <span id="page-14-0"></span>Purpose 1

The objective of this chapter is to give general information about the device tree.

<span id="page-14-4"></span>An extract of the **device tree specification**<sup>[\[1\]](#page-18-3)</sup> explains it as follows:

"A device tree is a tree data structure with nodes that describe the devices in a system. Each node has property/value pairs that describe the characteristics of the device being represented. Each node has exactly one parent except for the root node, which has no parent. ... Rather than hard coding every detail of a device into an operating system, many aspect of the hardware can be described in a data structure that is passed to the operating system at boot time."

<span id="page-14-5"></span>In other words, a device tree describes the hardware that can not be located by probing. For more information, please refer to the device tree specification<sup>[\[1\]](#page-18-3)</sup>

#### <span id="page-14-1"></span>Source files 1.1

.dts: The device tree source (DTS). This format is a textual representation of a device tree in a form that can be processed by DTC (Device Tree Compiler) into a binary device tree in the form expected by software components: Linux<sup>®</sup> Kernel, U-Boot and TF-A.

.dtsi: Source files that can be included from a DTS file.

#### <span id="page-14-2"></span>**Bindings** 1.2

<span id="page-14-6"></span>The device tree data structures and properties are named **bindings**. Those bindings are described in:

- The Device tree specification<sup>[\[1\]](#page-18-3)</sup> for generic bindings.
- The software component documentations:
	- Linux<sup>®</sup> Kernel: [Linux kernel device tree bindings](https://github.com/STMicroelectronics/linux/tree/v5.4-stm32mp/Documentation/devicetree/bindings/)
	- U-Boot: [U-Boot device tree bindings](https://github.com/STMicroelectronics/u-boot/tree/v2020.01-stm32mp/Documentation/devicetree/bindings/)
	- **TF-A: [TF-A device tree bindings](https://github.com/STMicroelectronics/arm-trusted-firmware/tree/v2.2-stm32mp/docs/devicetree/bindings/)**

#### <span id="page-14-3"></span>**Build** 1.3

- A tool named DTC (Device Tree Compiler) allows compiling the DTS sources into a binary.
- $\bullet$ input file: the .dts file described in section above.
- output file: the .dtb file described in section above.
- More information are available in DTC manual<sup>[\[2\]](#page-18-1)</sup>.

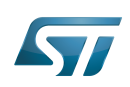

<span id="page-15-1"></span>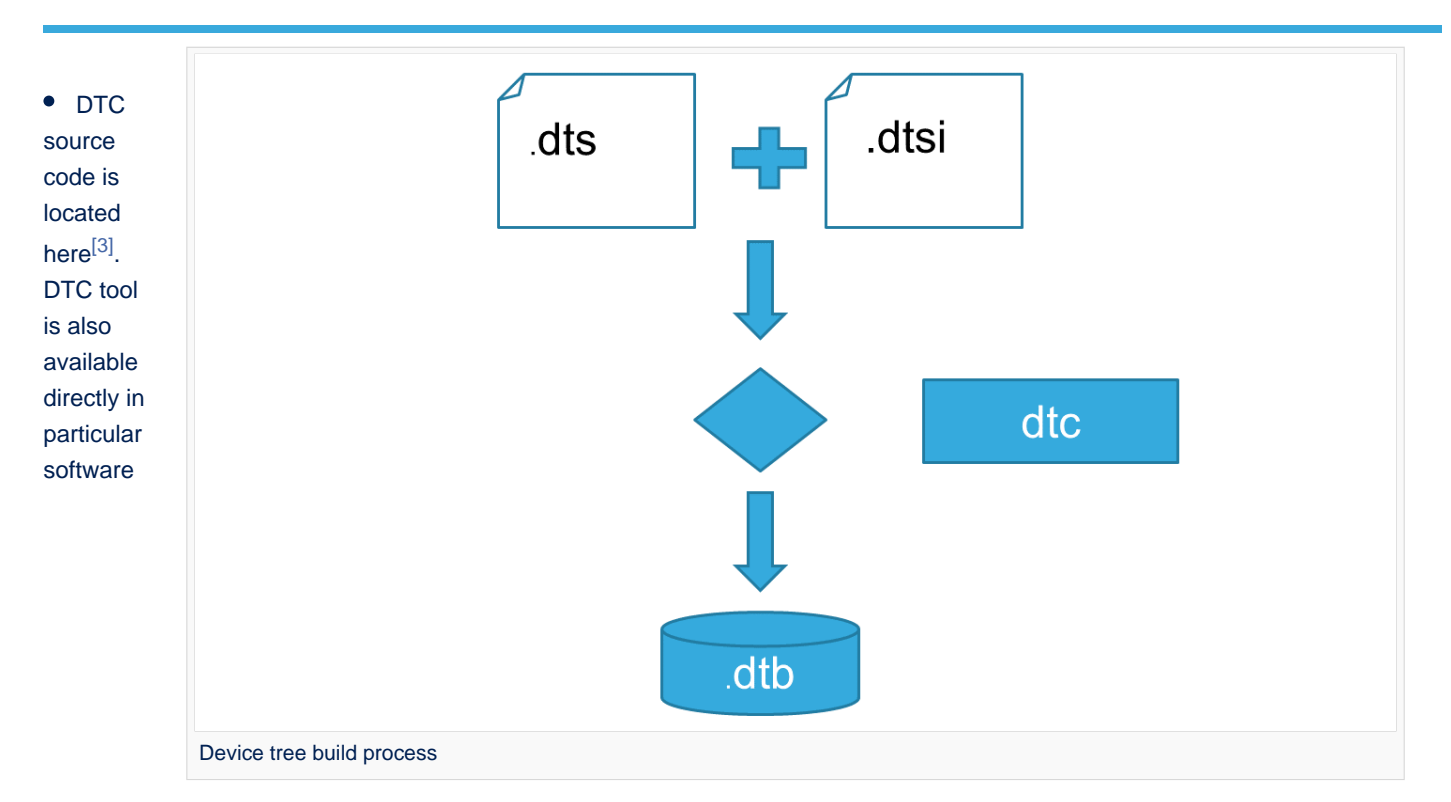

# components:

Linux Kernel, U-Boot, TF-A .... For those components, the device tree building is directly integrated in the component build process.

# **Information**

If dts files use some defines, dts files should be preprocessed before being compiled by DTC.

#### <span id="page-15-0"></span>Tools 1.4

The device tree compiler offers also some tools:

- $\bullet$ fdtdump: Print a readable version of a flattened device tree file (dtb)
- $\bullet$ fdtget: Read properties from a device tree
- $\bullet$ fdtput: Write properties to a device tree
- $\bullet$ ...

There are several ways to get those tools:

- <span id="page-15-2"></span>In the device tree compiler project source code<sup>[\[3\]](#page-18-4)</sup>  $\bullet$
- $\bullet$ Directly in software components: Kernel, u-boot, tf-a ...
- $\bullet$ Available in Debian package<sup>[\[4\]](#page-18-5)</sup>

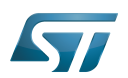

### <span id="page-16-0"></span>STM32 2

ForSTM32MP1, the device tree is used by three software components: Linux<sup>®</sup> kernel, U-Boot and TF-A.

The device tree is part of the [OpenSTLinux distribution](https://wiki.st.com/stm32mpu-ecosystem-v2/wiki/OpenSTLinux_distribution). It can also be generated by [STM32CubeMX](#page-25-0) tool.

To have more information about the device tree usage on STM32MP1 (how the device tree source files are split, how to find the device tree source files per software components, how is [STM32CubeMX](#page-25-0) generating the device tree ...) see [STM32MP15](https://wiki.st.com/stm32mpu-ecosystem-v2/wiki/STM32MP15_device_tree)  [device tree](https://wiki.st.com/stm32mpu-ecosystem-v2/wiki/STM32MP15_device_tree) page.

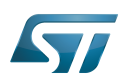

## <span id="page-17-0"></span>How to go further 3

- $\bullet$  Device Tree for Dummies<sup>[\[5\]](#page-18-6)</sup> Free Electrons
- $\bullet$  Device Tree Reference<sup>[\[6\]](#page-18-7)</sup> eLinux.org
- Device Tree usage $^{[7]}$  $^{[7]}$  $^{[7]}$  eLinux.org  $\bullet$

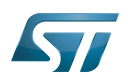

### <span id="page-18-2"></span>**References** 4

- <span id="page-18-3"></span>[1.0](#page-14-4)[1.1](#page-14-5)[1.2](#page-14-6) [https://github.com/devicetree-org/devicetree-specification/releases/tag/v0.2\(latest\)](https://github.com/devicetree-org/devicetree-specification/releases/tag/v0.2) ,Device tree specification  $\bullet$
- <span id="page-18-1"></span>[https://git.kernel.org/pub/scm/utils/dtc/dtc.git/tree/Documentation/manual.txt\(master\)](https://git.kernel.org/pub/scm/utils/dtc/dtc.git/tree/Documentation/manual.txt) ,DTC manual
- <span id="page-18-4"></span>[3.0](#page-15-1)[3.1](#page-15-2) [https://git.kernel.org/pub/scm/utils/dtc/dtc.git\(master\)](https://git.kernel.org/pub/scm/utils/dtc/dtc.git) ,DTC source code  $\bullet$
- <span id="page-18-5"></span> $\bullet$ [https://packages.debian.org/search?keywords=device-tree-compiler\(master\)](https://packages.debian.org/search?keywords=device-tree-compiler) ,DTC debian package
- <span id="page-18-6"></span> $\bullet$ [Device Tree for Dummies,](https://events.linuxfoundation.org/sites/events/files/slides/petazzoni-device-tree-dummies.pdf) Free Electrons
- <span id="page-18-7"></span>[Device Tree Reference,](https://elinux.org/Device_Tree_Reference) eLinux.org
- <span id="page-18-8"></span> $\bullet$ [Device Tree Usage,](https://elinux.org/Device_Tree_Usage) eLinux.org

# Device Tree Source (in software context) or Digital Temperature Sensor (in peripheral context)

Linux $^{\circledR}$  is a registered trademark of Linus Torvalds.

Das U-Boot -- the Universal Boot Loader (see [U-Boot\\_overview](https://wiki.st.com/stm32mpu-ecosystem-v2/wiki/U-Boot_overview))

Trusted Firmware for Arm Cortex-A Stable: 16.02.2021 - 17:29 / Revision: 16.02.2021 - 17:11

<span id="page-18-0"></span>A [quality version](https://wiki.st.com/stm32mpu-ecosystem-v2/index.php?title=How_to_assign_an_internal_peripheral_to_a_runtime_context&stableid=76496) of this page, [approved](https://wiki.st.com/stm32mpu-ecosystem-v2/index.php?title=Special:Log&type=review&page=How_to_assign_an_internal_peripheral_to_a_runtime_context) on 16 February 2021, was based off this revision.

# **Contents**

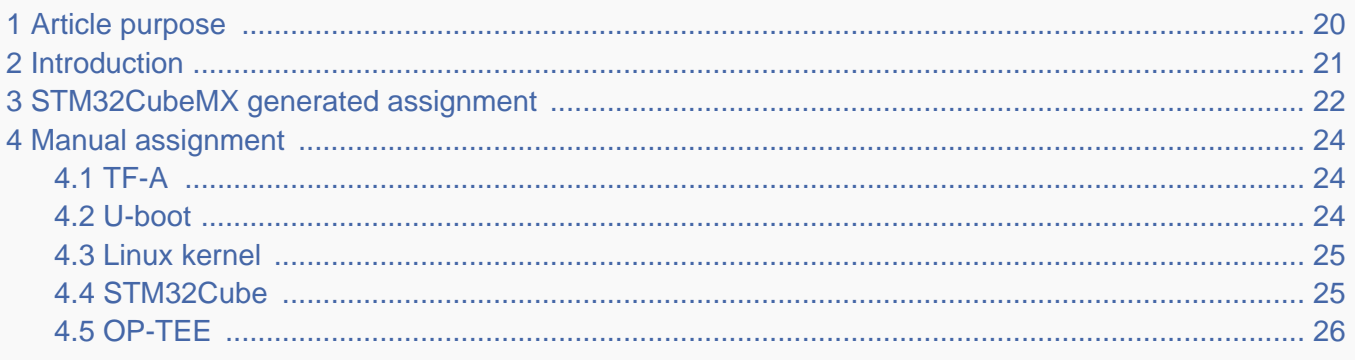

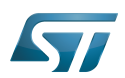

## <span id="page-19-0"></span>Article purpose 1

This article explains how to configure the software that assigns a peripheral to a [runtime context.](https://wiki.st.com/stm32mpu-ecosystem-v2/wiki/Getting_started_with_STM32_MPU_devices#Multiple-core_architecture_concepts)

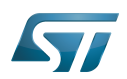

### <span id="page-20-0"></span>**Introduction** 2

A peripheral can be assigned to a [runtime context](https://wiki.st.com/stm32mpu-ecosystem-v2/wiki/Getting_started_with_STM32_MPU_devices#Multiple-core_architecture_concepts) via the configuration defined in the [device tree.](#page-13-0) The [device tree](#page-13-0) can be either generated by the [STM32CubeMX](#page-25-0) tool or edited manually.

On STM32MP15 line devices, the assignement can be strengthened by a hardware mechanism: the [ETZPC internal peripheral,](https://wiki.st.com/stm32mpu-ecosystem-v2/wiki/ETZPC_internal_peripheral) which is configured by the [TF-A](https://wiki.st.com/stm32mpu-ecosystem-v2/wiki/TF-A_overview) boot loader. The [ETZPC internal peripheral](https://wiki.st.com/stm32mpu-ecosystem-v2/wiki/ETZPC_internal_peripheral) isolates the peripherals for the Cortex-A7 secure or the Cortex-M4 context. The peripherals assigned to the Cortex-A7 non-secure context are visible from any context, without any isolation.

The components running on the platform after TF-A execution (such as [U-Boot,](https://wiki.st.com/stm32mpu-ecosystem-v2/wiki/U-Boot_overview) [Linux](https://wiki.st.com/stm32mpu-ecosystem-v2/wiki/STM32MP15_Linux_kernel_overview), [STM32Cube](https://wiki.st.com/stm32mpu-ecosystem-v2/wiki/STM32CubeMP1_architecture) and [OP-TEE](https://wiki.st.com/stm32mpu-ecosystem-v2/wiki/OP-TEE_overview)) must have a configuration that is consistent with the assignment and the isolation configurations.

The following sections describe how to configure TF-A, U-Boot, Linux and STM32Cube accordingly.

# **Information**

Beyond the peripherals assignment, explained in this article, it is also important to understand [How to](https://wiki.st.com/stm32mpu-ecosystem-v2/wiki/How_to_configure_system_resources)  [configure system resources](https://wiki.st.com/stm32mpu-ecosystem-v2/wiki/How_to_configure_system_resources) (i.e clocks, regulator, gpio,...), shared between the Cortex-A7 and Cortex-M4 contexts

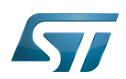

## <span id="page-21-0"></span>STM32CubeMX generated assignment 3

The screenshot below shows the [STM32CubeMX](#page-25-0) user interface:

- I2C2 peripheral is selected, on the left
- I2C2 Mode and Configuration panel, on the right, shows that this I2C instance can be assigned to the Cortex-A7 non-secure or the Cortex-M4 (that is selected) runtime context
- I2C mode is enabled in the drop down menu

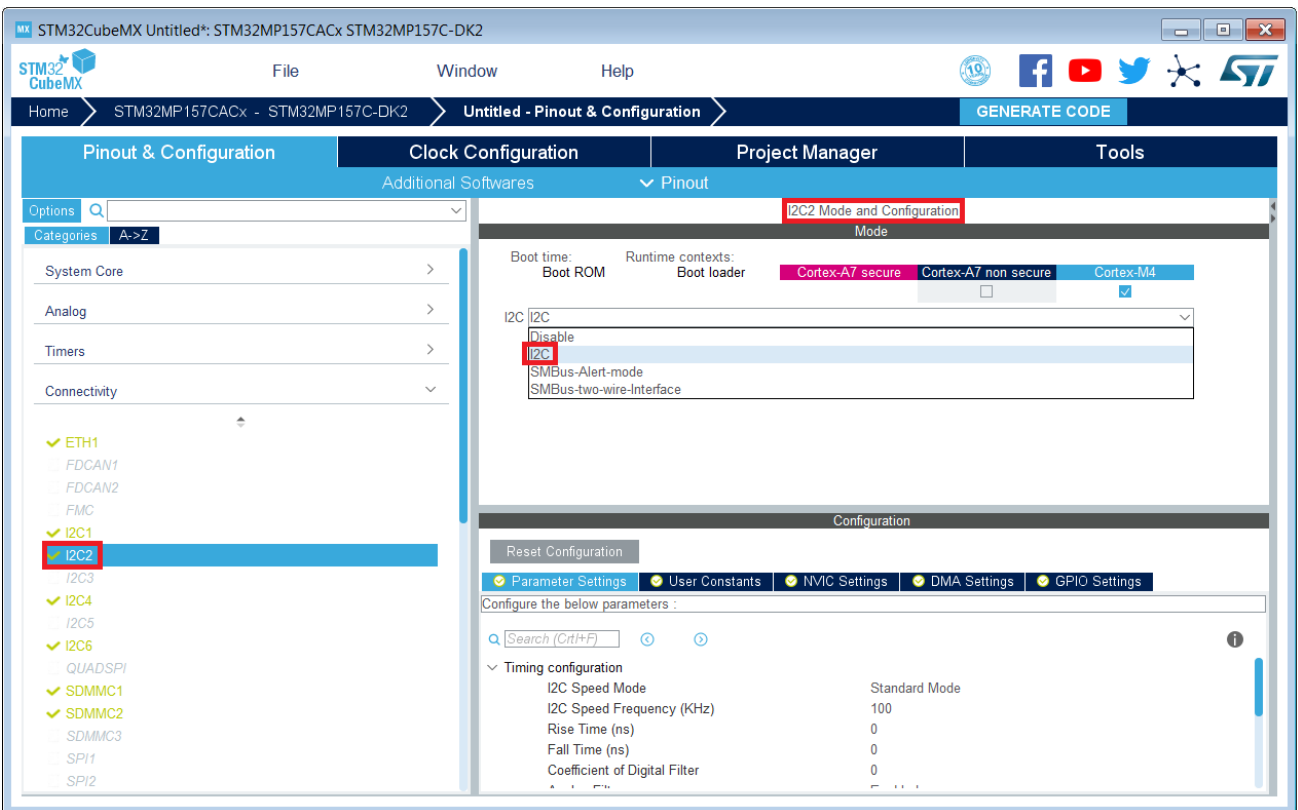

# **Information**

The context assignment table is displayed inside each peripheral **Mode and Configuration** panel but it is possible to display it for all the peripherals in the **Options** menu via the **Show contexts** option

The GENERATE CODE button, on the top right, produces the following:

• The TF-A device tree with the [ETZPC](https://wiki.st.com/stm32mpu-ecosystem-v2/wiki/ETZPC_internal_peripheral) configuration that isolates the I2C2 instance (in the example) for the Cortex-M4 context. This same device tree can be used by OP-TEE, when enabled

- The U-Boot device tree widely inherited from the Linux one, just below  $\bullet$
- The Linux kernel device tree with the I2C node disabled for Linux and enabled for the coprocessor
- The STM32Cube project with I2C2 HAL initialization code

The [Manual assignment](#page-23-0) section, just below, illustrates what STM32CubeMX is generating as it follows the same example.

**Information**

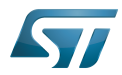

In addition of this generation, the user may have to manually complete the system resources configuration in the user sections embedded in the STM32CubeMX generated device tree. Refer to [Ho](https://wiki.st.com/stm32mpu-ecosystem-v2/wiki/How_to_configure_system_resources) [w to configure system resources](https://wiki.st.com/stm32mpu-ecosystem-v2/wiki/How_to_configure_system_resources) for details.

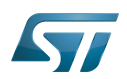

## <span id="page-23-0"></span>Manual assignment 4

This section gives step by step instructions, per software components, to manually perform the peripherals assignments. It takes the same I2C2 example as the previous section, that showed how to use STM32CubeMX, in order to make the move from one approach to the other easier.

# **Information**

The assignments combinations described in the [STM32MP15 peripherals overview](https://wiki.st.com/stm32mpu-ecosystem-v2/wiki/STM32MP15_peripherals_overview) article are naturally supported by [STM32MPU Embedded Software distribution.](https://wiki.st.com/stm32mpu-ecosystem-v2/wiki/STM32MPU_Embedded_Software_distribution) Note that the [STM32MP15](https://wiki.st.com/stm32mpu-ecosystem-v2/wiki/STM32MP15_resources#Reference_manuals)  [reference manual](https://wiki.st.com/stm32mpu-ecosystem-v2/wiki/STM32MP15_resources#Reference_manuals) may describe more options that would require embedded software adaptations

### <span id="page-23-1"></span>TF-A 4.1

The assignment follows the [ETZPC device tree configuration](https://wiki.st.com/stm32mpu-ecosystem-v2/wiki/ETZPC_device_tree_configuration), with below possible values:

- DECPROT\_S\_RW for the Cortex-A7 secure (Secure OS like OP-TEE)
- DECPROT NS RW for the Cortex-A7 non-secure (Linux)
	- As stated earlier in this article, there is no hardware isolation for the Cortex-A7 non-secure so this value allows accesses from any context
- DECPROT\_MCU\_ISOLATION for the Cortex-M4 (STM32Cube)

# Example:

```
@etzpc: etzpc@5C007000 {
       st, decprot = < DECPROT(STM32MP1_ETZPC_I2C2_ID, DECPROT_MCU_ISOLATION, DECPROT_UNLOCK)
       \geq};
```
# **Information**

The value **DECPROT\_NS\_RW** can be used with **DECPROT\_LOCK** as last parameter. In Cortex-M4 context, this specific configuration allows the generation of an error in the [resource manager utility](https://wiki.st.com/stm32mpu-ecosystem-v2/wiki/Resource_manager_for_coprocessing#Overview) while trying to use on Cortex-M4 side a peripheral that is assigned to the Cortex-A7 non-secure context. If **DECPROT\_UNLOCK** is used, then the utility allows the Cortex-M4 to use a peripheral that is assigned to the Cortex-A7 non-secure context.

### <span id="page-23-2"></span>U-boot 4.2

No specific configuration is needed in [U-Boot](https://wiki.st.com/stm32mpu-ecosystem-v2/wiki/U-Boot_overview) to configure the access to the peripheral.

# **Information**

U-Boot does not perform any check with regards to ETZPC configuration before accessing to a peripheral. In case of inconsistency an illegal access is generated.

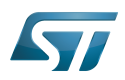

# **Information**

U-Boot checks the consistency between ETZPC isolation configuration and Linux kernel device tree configuration to guarantee that Linux kernel do not access an unauthorized device. In order to avoid the access to an unauthorized device, the U-boot fixes up the Linux kernel [device tree](https://wiki.st.com/stm32mpu-ecosystem-v2/wiki/STM32MP15_device_tree) to disable the peripheral nodes which are not assigned to the Cortex-A7 non-secure context.

### <span id="page-24-0"></span>Linux kernel 4.3

Each assignable peripheral is declared twice in the Linux kernel device tree:

- Once in the soc node from arch/arm/boot/dts/stm32mp151.dtsi, corresponding to Linux assigned peripherals
	- Example: i2c2
- Once in the m4\_rproc node from arch/arm/boot/dts/stm32mp157-m4-srm.dtsi, corresponding to the Cortex-M4 context. Those nodes are disabled, by default.
	- Example: m4\_i2c2

In the board device tree file (\*.dts), each assignable peripheral has to be enabled only for the context to which it is assigned, in line with TF-A configuration.

As a consequence, a peripheral assigned to the Cortex-A7 secure has both nodes disabled in the Linux device tree.

Example:

&i2c2 { **status = "disabled";** }; ... &m4\_i2c2 { **status = "okay";** };

# **Information**

In addition of this assignment, the user may have to complete the system resources configuration in the device tree nodes. Refer to [How to configure system resources](https://wiki.st.com/stm32mpu-ecosystem-v2/wiki/How_to_configure_system_resources) for details.

### <span id="page-24-1"></span>STM32Cube 4.4

There is no configuration to do on STM32Cube side regarding the assignment and isolation. Nevertheless, the [resource](https://wiki.st.com/stm32mpu-ecosystem-v2/wiki/Resource_manager_for_coprocessing#Overview)  [manager utility](https://wiki.st.com/stm32mpu-ecosystem-v2/wiki/Resource_manager_for_coprocessing#Overview), relying on ETZPC configuration, can be used to check that the corresponding peripheral is well assigned to the Cortex-M4 before using it.

Example:

```
int main(void)
{
...
  /* Initialize I2C2------------------------------------------------------ */
  /* Ask the resource manager for the I2C2 resource */
 ResMgr_Init(NULL, NULL);
  if (ResMgr_Request(RESMGR_ID_I2C2, RESMGR_FLAGS_ACCESS_NORMAL | \
```
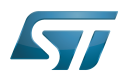

CRYP device tree configuration

```
 RESMGR_FLAGS_CPU1, 0, NULL) != RESMGR_OK)
```

```
 {
    Error_Handler();
 }
...
 if (HAL_I2C_Init(&I2C2) != HAL_OK)
 {
    Error_Handler();
  }
}
```
### <span id="page-25-1"></span>OP-TEE 4.5

The [OP-TEE](https://wiki.st.com/stm32mpu-ecosystem-v2/wiki/OP-TEE_overview) OS may use STM32MP1 resources. OP-TEE STM32MP1 drivers register the device driver they intend to used in a secure context. This information is used to consolidate system configuration including secure hardening of configurable peripherals.

In most case, the OP-TEE driver probe relies on OP-TEE device tree porperty secure-status = "okay".

if (**ResMgr\_Request**(**RESMGR\_ID\_I2C2**, RESMGR\_FLAGS\_ACCESS\_NORMAL | \

# Cortex<sup>®</sup>

Trusted Firmware for Arm Cortex-A Das U-Boot -- the Universal Boot Loader (see [U-Boot\\_overview](https://wiki.st.com/stm32mpu-ecosystem-v2/wiki/U-Boot_overview)) Linux $^{\circledR}$  is a registered trademark of Linus Torvalds. Inter-Integrated Circuit (Bi-directional 2-wire bus standard for efficient inter-IC control.) Open Portable Trusted Execution Environment Hardware Abstraction Layer

Operating System

Microcontroller Unit (MCUs have internal flash memory and are intended to operate with a minimum amount of external support ICs. They commonly are a self-contained, system-on-chip (SoC) designs.)

<span id="page-25-0"></span>Extended TrustZone Protection Controller Stable: 23.09.2020 - 13:22 / Revision: 12.06.2020 - 13:25

A [quality version](https://wiki.st.com/stm32mpu-ecosystem-v2/index.php?title=STM32CubeMX&stableid=71355) of this page, [approved](https://wiki.st.com/stm32mpu-ecosystem-v2/index.php?title=Special:Log&type=review&page=STM32CubeMX) on 23 September 2020, was based off this revision.

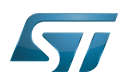

### STM32CubeMX overview 1

This article describes STM32CubeMX, an official STMicroelectronics graphical software configuration tool.

The STM32CubeMX application helps developers to use the STM32 by means of a user interface, and guides the user through to the initial configuration of a firmware project.

It provides the means to:

- configure pin assignments, the clock tree, or internal peripherals
- $\bullet$ simulate the power consumption of the resulting project
- $\bullet$ configure and tune DDR parameters
- $\bullet$ generate HAL initialization code for Cortex-M4
- $\bullet$ generate the Device Tree for a Linux kernel, TF-A and U-Boot firmware for Cortex-A7

It uses a rich library of data from the STM32 microcontroller portfolio.

The application is intended to ease the initial development phase by helping developers to select the best product in terms of features and power.

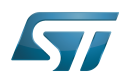

## STM32CubeMX main features 2

 $\bullet$ Peripheral and middleware parameters

Presents options specific to each supported software component

- $\bullet$ Peripheral assignment to processors Allows assignment of each peripheral to Cortex-A Secure, Cortex-A Non-Secure, or Cortex-M processors
- $\bullet$ Power consumption calculator

Uses a database of typical values to estimate power consumption, DMIPS, and battery life

- $\bullet$ Code generation Makes code regeneration possible, while keeping user code intact
- Pinout configuration  $\bullet$

Enables peripherals to be chosen for use, and assigns GPIO and alternate functions to pins

• Clock tree initialization

Chooses the oscillator and sets the PLL and clock dividers

• DDR tunning tool

Ensures the configuration, testing, and tuning of the MPU DDR parameters. Using [U-Boot-SPL Embedded Software](https://wiki.st.com/stm32mpu-ecosystem-v2/wiki/U-Boot_SPL:_DDR_interactive_mode).

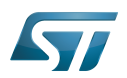

## How to get STM32CubeMX 3

Please, refer to the following link [STM32CubeMX](https://www.st.com/en/development-tools/stm32cubemx.html) to find STM32CubeMX, the Release Note, the User Manual and the product specification.

Doubledata rate (memory domain)

Hardware Abstraction Layer

Cortex®

Linux $^{\circledR}$  is a registered trademark of Linus Torvalds.

Trusted Firmware for Arm Cortex-A

Das U-Boot -- the Universal Boot Loader (see [U-Boot\\_overview](https://wiki.st.com/stm32mpu-ecosystem-v2/wiki/U-Boot_overview))

General-Purpose Input/Output (A realization of open ended transmission between devices on an embedded level. These pins available on a processor can be programmed to be used to either accept input or provide output to external devices depending on user desires and applications requirements.)

Microprocessor Unit